## **ADVOGADOS, FAVOR TRAZER OS DOCUMENTOS EM MEIO ELETRÔNICO (em** *pen drive* **ou** *CD***)**

## **OBSERVAÇÕES**

O sistema PROJUDI admite documentos em qualquer formato, sendo preferíveis os formatos ODT (BrOffice\* ou OpenOffice), DOC (Microsoft Word) e PDF (Adobe Reader).

\* Para a edição de documentos de texto nos formatos ODT e PDF, recomenda-se o uso do software livre BrOffice (disponível gratuitamente em: www.broffice.org).

NÃO É NECESSÁRIA a assinatura manuscrita nos documentos. A garantia de autenticidade das peças e demais documentos é dada através da ASSINATURA DIGITAL.

## **UTILIZANDO ASSINATURA DIGITAL**

Para ASSINAR DIGITALMENTE qualquer arquivo, utilize o programa *Jus Signer*, disponível para download na página inicial do PROJUDI.

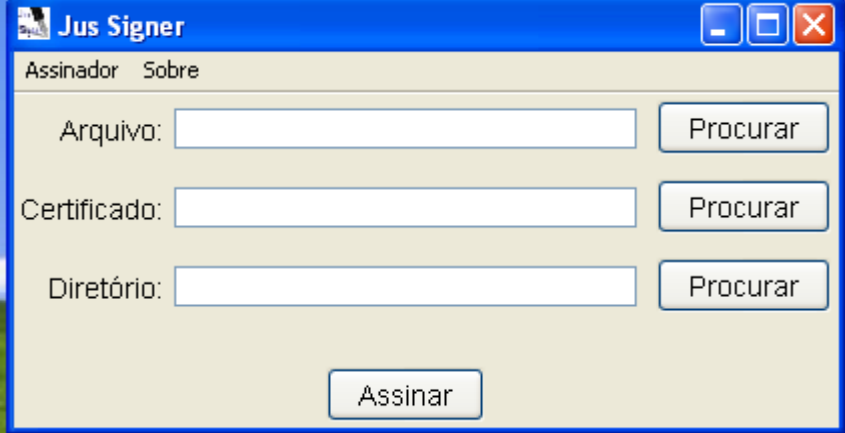

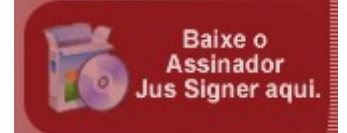

Indique o *Arquivo* que deseja assinar digitalmente.

Indique o local onde está salvo o arquivo referente a seu certificado. Para baixar seu certificado, entre no PROJUDI, vá no menu *Outros > Listar Meus Certificados* e clique em *Baixar*.

O campo *Diretório* indica aonde o arquivo assinado será salvo.

Após clicar no botão *Assinar*, será gerado um arquivo com o mesmo nome, seguido da extensão .p7z (exemplo: *Contestação.doc.p7z*). Este arquivo gerado trata-se do documento assinado digitalmente. Observe o limite máximo de 1 MB (um Mega Byte) para o tamanho do arquivo. Se necessário, divida o documento em vários arquivos (ex.:*Faturas\_1de3.pdf* e *Faturas\_2de3.pdf*).

Salve este arquivo num CD ou pen drive de sorte a apresentá-lo no momento da audiência.

Se necessário, o procedimento acima poderá ser realizado pelo digitador/conciliador durante a audiência, sendo necessário o fornecimento do certificado e a digitação da senha do advogado. O certificado do advogado deve ser imediatamente apagado do computador. A senha do certificado jamais deve ser fornecida a terceiros.

## **O DOCUMENTO ASSINADO DIGITALMENTE TEM MAIS VALIDADE JURÍDICA (GARANTIA DE AUTENTICIDADE E INTEGRIDADE) DO QUE UMA PETIÇÃO ASSINADA MANUALMENTE E POSTERIORMENTE ESCANEADA.**